## **13. PARTAGER LES DOSSIERS ET DOCUMENTS**

# **13. PARTAGER LES DOSSIERS ET DOCUMENTS**

Un des avantages de Constellio, c'est la possibilité de gérer vous-même la sécurité sur vos dossiers et documents. Ces options varient selon vos droits d'accès et votre rôle dans Constellio.

### **PARTAGER LES DOSSIERS ET DOCUMENTS**

Cette option permet de donner une autorisation spécifique sur un document à un ou plusieurs usagers/groupes qui normalement n'ont pas accès à ce document.

- Les accès qu'un utilisateur peut partager varient selon ses propres accès au dossier. Si vous avez uniquement un accès en lecture, vous ne pouvez pas partager le dossier en écriture ou suppression.
- Dans la fiche du document que vous souhaitez partager, dans le menu de droite, cliquez sur « Partager ce document » :

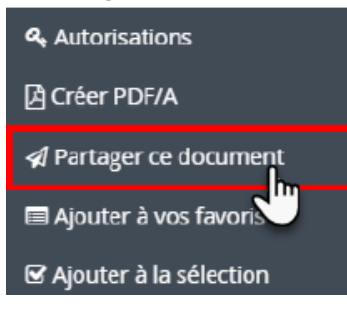

 Dans la fenêtre qui s'ouvre, saisissez les informations puis cliquez sur « Enregistrer » (voir page suivante) :

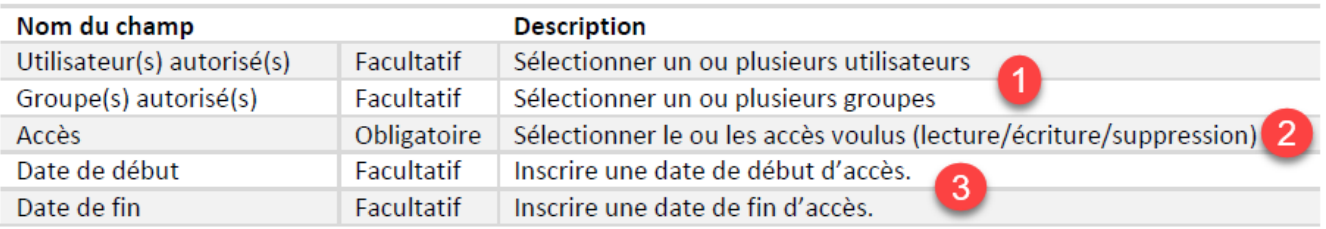

### **13. PARTAGER LES DOSSIERS ET DOCUMENTS**

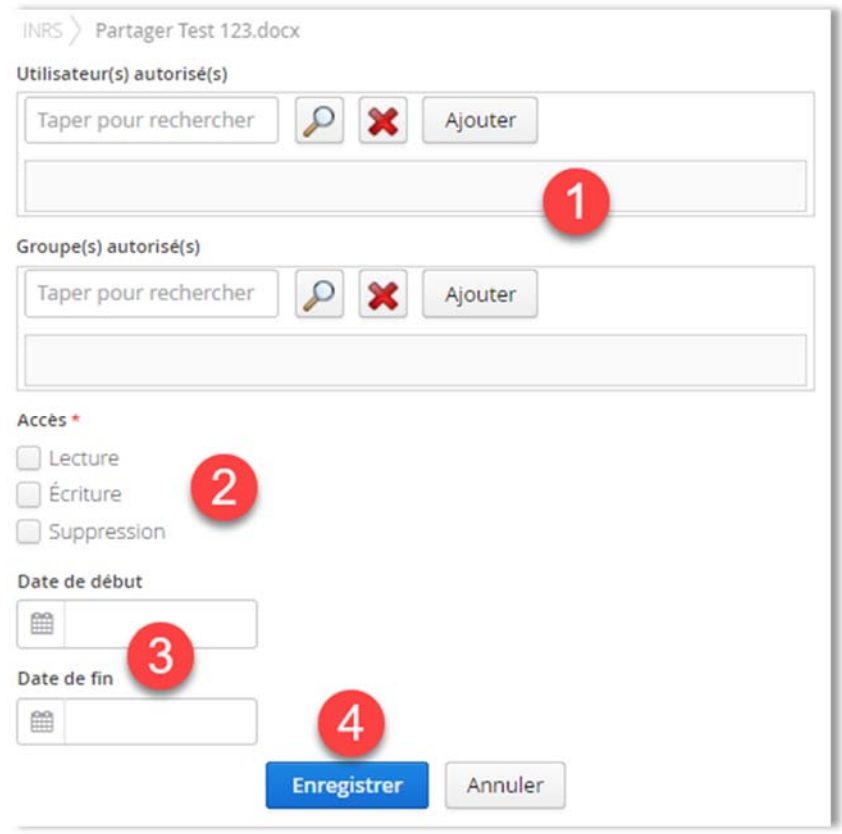

#### **Attention** :

Si le champ « Date de fin *»* ne comporte aucune date limite, le partage sera permanent.

### **GÉRER LES AUTORISATIONS SUR LES DOSSIERS ET DOCUMENTS**

L'option de gérer les autorisations permet d'identifier les permissions pour un dossier ou un document, mais également de modifier ces autorisations (ajouter des autorisations ou rendre confidentiel par exemple).

 Si vous n'avez pas le droit de gérer les autorisations, vous ne verrez pas cette option dans les menus.

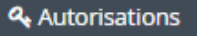

- Si vous avez besoin d'avoir accès à cette fonction, contactez le SAGD.
- Consulter le chapitre 8 Gérer les autorisations (droits d'accès) dans le manuel des personnesressources (manuel des fonctions avancées) pour plus d'informations sur la gestion des autorisations.
- Ce manuel est dans la section *Constellio/Manuels/Manuels pour les personnes ressource GID* à l'adresse suivante : http://www.sagd.inrs.ca/wp-content/uploads/2018/05/MAN-2018-Constellio-Personnes-ressources-chap-8.pdf.